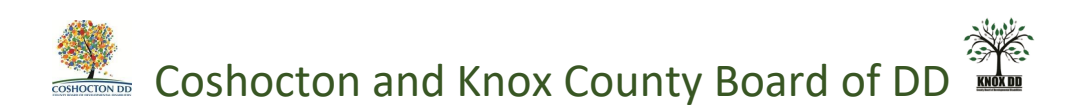

## **How to Log Onto the DODD "My Portal"**

-Go to DODD Webpage: dodd.ohio.gov

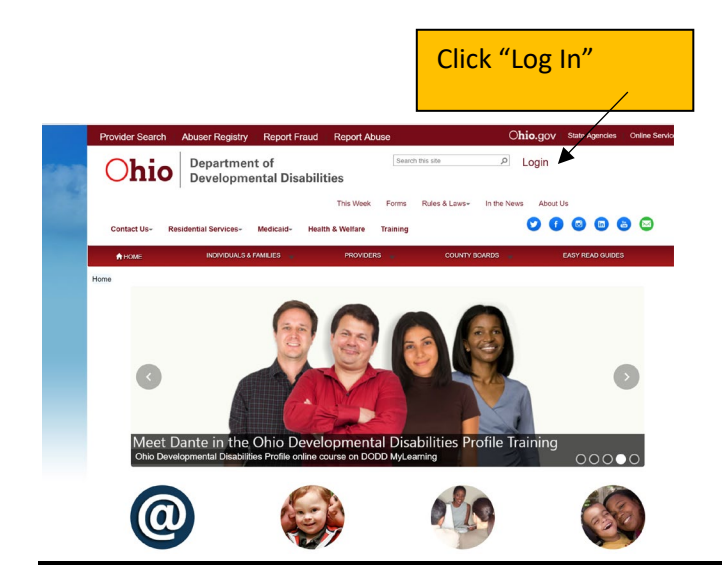

Enter your DODD user name and password. Click "sign in". Do not enter incorrectly more than 3x as you will lock your account and will have to call DODD to fix it.

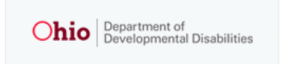

Login for County Boards, Providers, and DODD Central Office

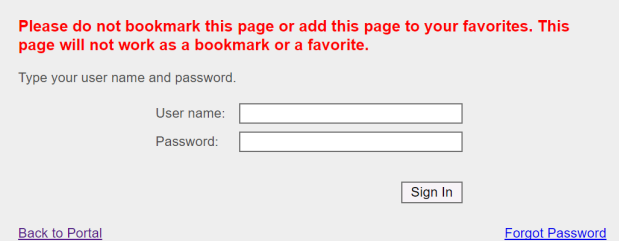

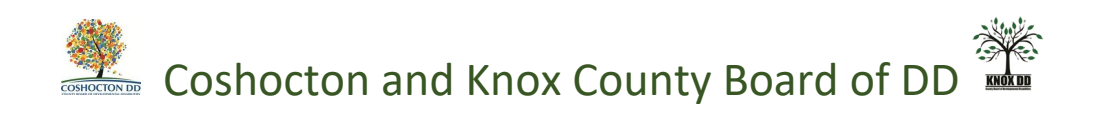

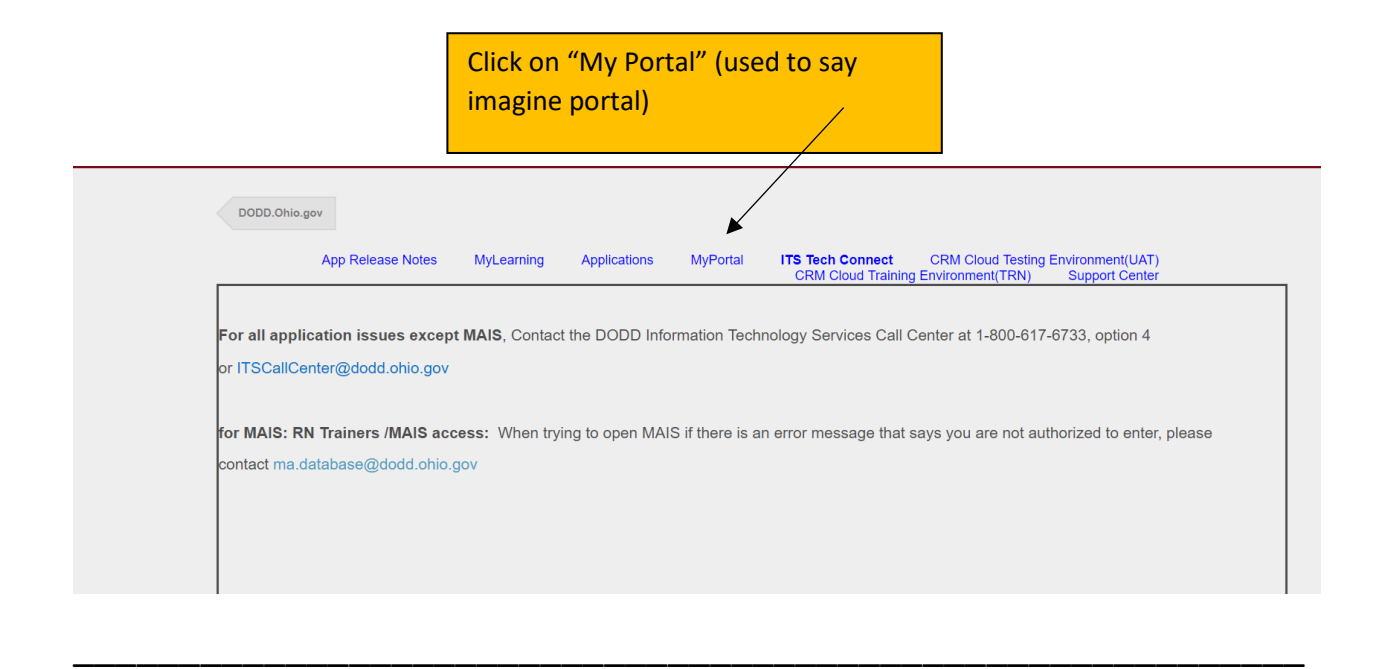

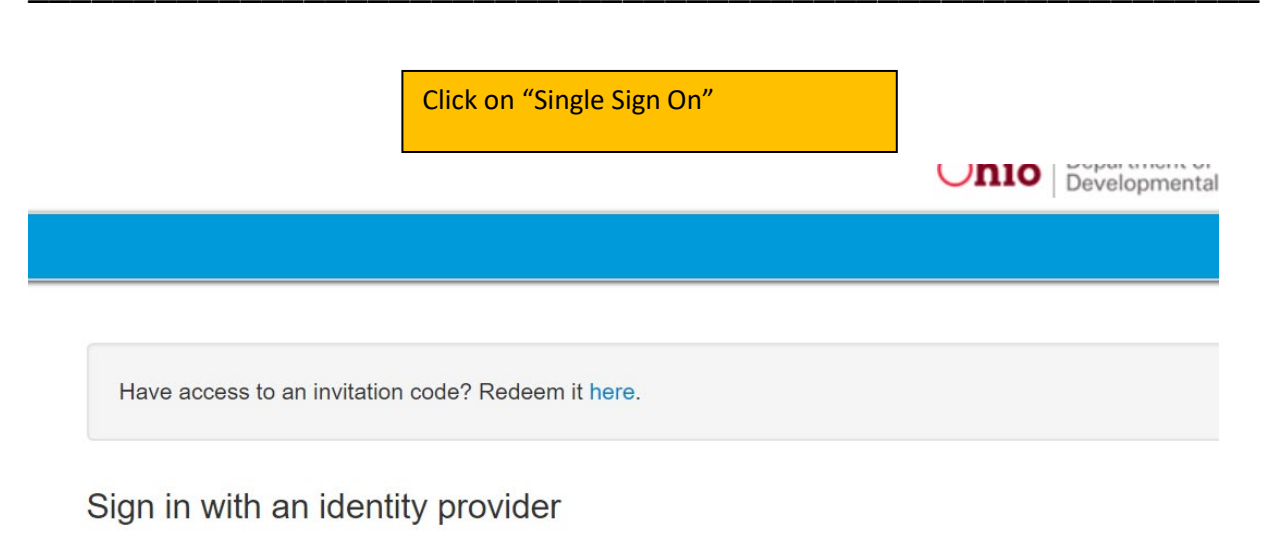

Single SignOn

 $\overline{\phantom{a}}$ 

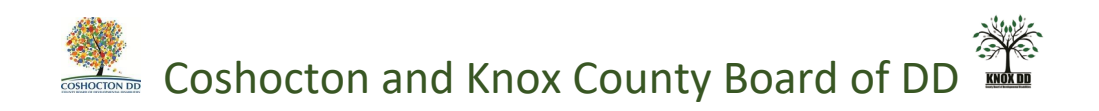

This is your home page. Click on "Individuals" to see those that you serve.

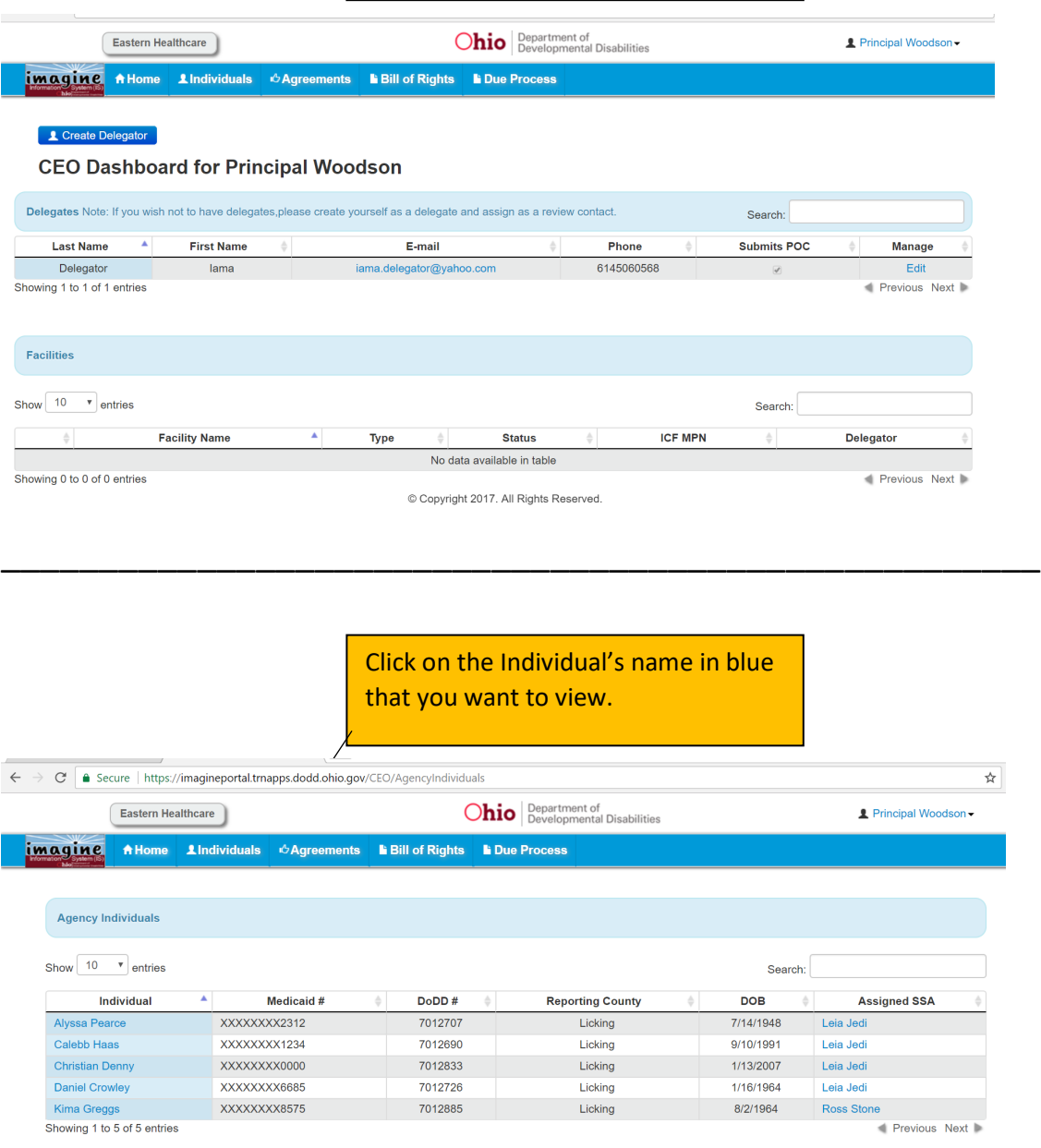

7012885

Licking

Kima Greggs<br>Showing 1 to 5 of 5 entries

XXXXXXXX8575

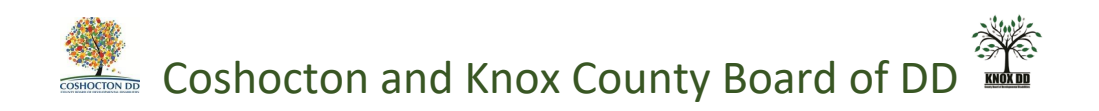

Use the tabs at the top to view the areas of the person's plan that you want to view. Just click on desired tab

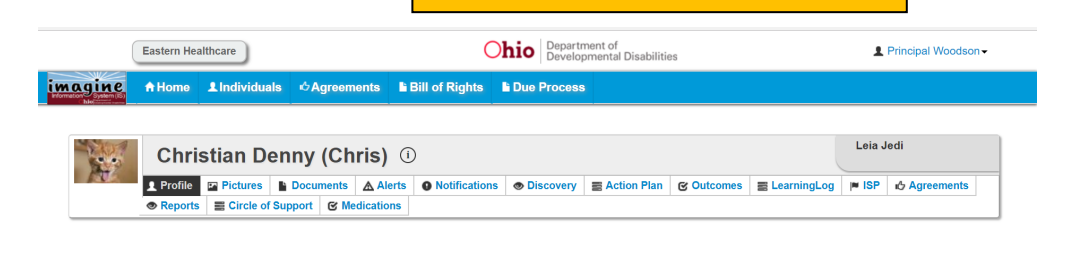

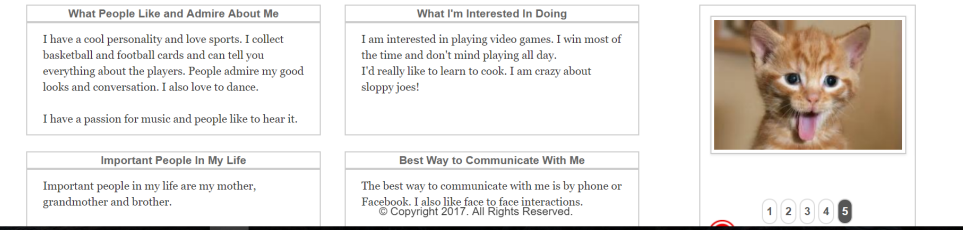